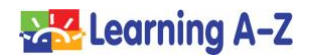

# **Five Tips for Using Learning A-Z Resources With Google Classroom**

- **1. Use the Learning A-Z** *Assignments Feature* and place resources directly into your students' *Assignments* area for easy access to their assignments.
	- To learn more, watch Fostering Virtual Learning [With Google Classroom: Create a Learning A-Z](https://www.gotostage.com/channel/baeb69d27e03495da0ce1d2a1747485e/recording/696090663d1544e8867f60e155a3a0b3/watch?source=CHANNEL)  [Assignment.](https://www.gotostage.com/channel/baeb69d27e03495da0ce1d2a1747485e/recording/696090663d1544e8867f60e155a3a0b3/watch?source=CHANNEL)

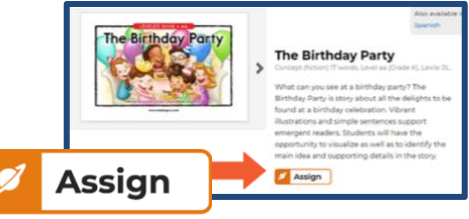

## **Assignments Feature**

**Google Classroom Tip:** When creating an assignment in Google Classroom, include a link to [www.kidsa-z.com,](http://www.kidsa-z.com/) as well as directions for how to access assignments in the *Assignments* area.

**Note:** For students with the Primary version, the *My Assignment* area is accessed from the associated subject or program planet. For students with the Intermediate version, the *Assignments* area is accessed from the subject or program box under the *Your Recent Assignments* area.

- **2. Enhance students' reading with support material PDFs**, such as Graphic Organizers and Skills Worksheets for students' use while working on assignments.
	- To learn more, watch Fostering Virtual Learning With Google Classroom: [Enhance Learning A-Z Instruction With Additional Tools](https://www.gotostage.com/channel/baeb69d27e03495da0ce1d2a1747485e/recording/749e925136df491f92cd6a59f33e067e/watch?source=CHANNEL)

**Google Classroom Tip:** Use a Google add-on tool, such as Kami, which allows students to fill out, save, and submit PDFs.

In your Google Classroom Stream, or within a Google Classroom assignment, include information about which add-on tool students should use, how to access the tool, how to use the tool, how to save the annotated document, and how to submit it back to you.

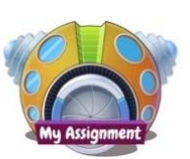

#### **Primary Portal**

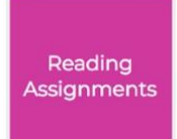

**Intermediate Portal**

# ⊗ଶୁ∛ Dd

#### **Handwriting**

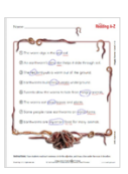

**Grammar**

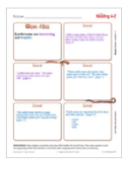

## **Comprehension**

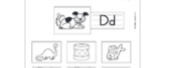

# **Google Classroom Teacher Tips**

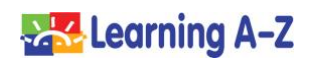

**3.** Within your Google Classroom assignment, **direct your students to record themselves reading** the books, close reading packs, and other Learning A-Z resources to monitor fluency and comprehension.

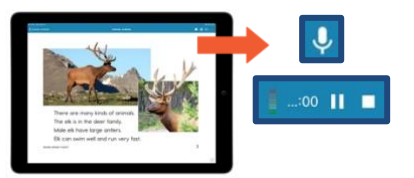

# **Student Recording Feature**

- **4. Model use of the** *Annotation Tool* **in the** *Read eBook Preview* **Feature (or,** *Projectable Tool* **in Raz-Plus), and record a literacy lesson** for your students. Include the *Word Journal* and *Reflection Journal*. Then, assign that same (or a similar) resource to your students for independent practice.
	- To learn more, watch [Fostering Virtual Learning With Google](https://www.gotostage.com/channel/baeb69d27e03495da0ce1d2a1747485e/recording/6b04b9d3483647148850f797c91818bc/watch?source=CHANNEL)  [Classroom: Record a Lesson Using Learning A-Z](https://www.gotostage.com/channel/baeb69d27e03495da0ce1d2a1747485e/recording/6b04b9d3483647148850f797c91818bc/watch?source=CHANNEL)  [Projectable Features.](https://www.gotostage.com/channel/baeb69d27e03495da0ce1d2a1747485e/recording/6b04b9d3483647148850f797c91818bc/watch?source=CHANNEL)

**Google Classroom Tip:** Use a tool such as Nimbus to record your video. Then, attach the videos to a Google Classroom assignment, add them to a Google Classroom Materials page, or place them in your Google Classroom Stream.

**Note:** To access eBooks in Raz-Kids, click *Resources > Leveled Texts > Books & Passages*. Then, select a title, and go to *Book Resources > Preview eBook*.

To access the Projectable Tool in Raz-Plus, click *Resources > Leveled Texts > Books & Passages*. Then, select a title and go to *Book Resources > Projectable*.

**5. Create rubrics in Google Classroom** to assess the assigned work students complete in Raz-Kids and Raz-Plus.

**Google Classroom Tip:** The *Rubric Tool* is accessible when creating a Google Classroom assignment. Think about the tasks you're assigning to students, and create a rubric that represents criteria for each of those tasks.

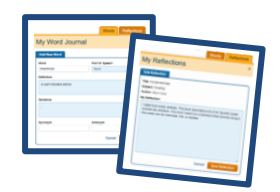

**Word Journal and Reflection Journal**

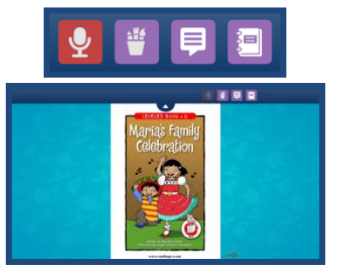

**Raz-Kids Read eBook Preview**

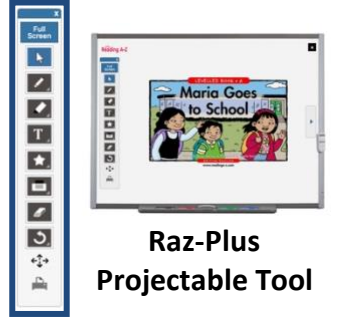

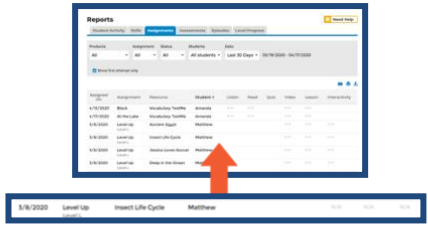

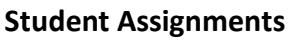

Copyright © 2020 LAZEL, Inc. All rights reserved. Learning A-Z, Headsprout, Raz-Kids, Raz-Plus, Reading A-Z, and Science A-Z are registered trademarks of LAZEL, Inc. Vocabulary A-Z, and Writing A-Z are trademarks of LAZEL, Inc. Other trademarks, logos, and service marks used in this document are the property of LAZEL, Inc. or third parties.